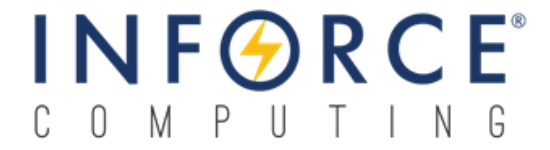

### *Inforce 6309™*

### *Debian Linux Software Release Note V2.8*

*003485 Rev A*

*September 26, 2019*

**Submit technical questions at: [http://www.inforcecomputing.com/techweb/](http://www.inforcecomputing.com/techweb/index.php)**

### **Confidential and Proprietary – Inforce Computing Inc.**

**NO PUBLIC DISCLOSURE PERMITTED**: Please report postings of this document on public servers or web sites to: **[techsupport@inforcecomputing.com](mailto:techsupport@inforcecomputing.com)**.

**Restricted Distribution:** Not to be distributed to anyone who is not an employee of either Inforce Computing or its subsidiaries without the express approval of Inforce Computing.

Not to be used, copied, reproduced, or modified in whole or in part, nor its contents revealed in any manner to others without the express written permission of Inforce Computing, Inc.

Inforce Computing is a trademark of Inforce Computing Incorporated, registered in the United States and other countries. All Inforce Computing Incorporated trademarks are used with permission. Other product and brand names may be trademarks or registered trademarks of their respective owners.

This technical data may be subject to U.S. and international export, re-export, or transfer ("export") laws. Diversion contrary to U.S. and international law is strictly prohibited.

> **Inforce Computing Inc. 48820 Kato Road, # 600B Fremont, CA 94538 U.S.A.**

**© 2019 Inforce Computing Inc.**

### **Revision History**

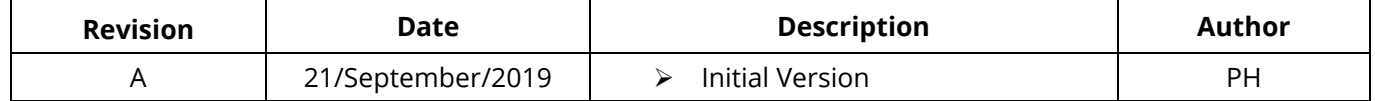

## **Approval Record**

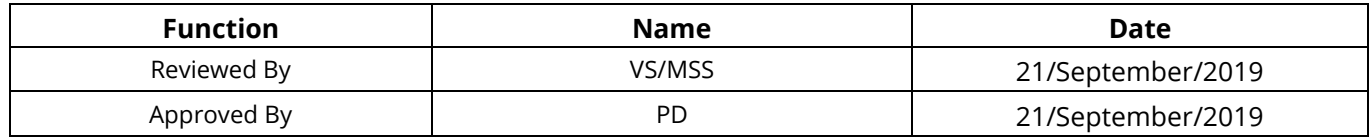

# **License Agreement**

Your use of this document is subject to and governed by those terms and conditions in the Inforce Computing Purchase and Software License Agreement for the APQ8016E based Inforce 6309 development platform, which you or the legal entity you represent, as the case may be, accepted and agreed to when purchasing a Inforce 6309 development platform from Inforce Computing Inc. ("**Agreement**"). You may use this document, which shall be considered part of the defined term "Documentation" for purposes of the Agreement, solely in support of your permitted use of the Inforce 6309 development platform under the Agreement. Distribution of this document is strictly prohibited without the express written permission of Inforce Computing Inc. and its respective licensors, which they can withhold, condition or delay in its sole discretion.

Inforce Computing is a trademark of Inforce Computing Inc., registered in USA and other countries. Qualcomm® is a trademark of Qualcomm Inc, registered in the United States and other countries. Other product and brand names used herein may be trademarks or registered trademarks of their respective owners.

This document contains technical data that may be subject to U.S. and international export, reexport, or transfer ("export") laws. Diversion contrary to U.S. and international law is strictly prohibited.

## **Table of Contents**

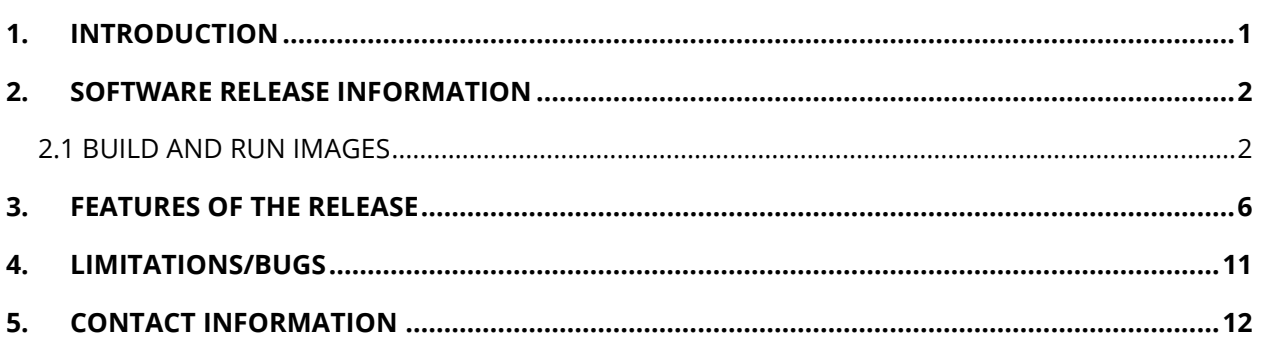

# <span id="page-4-0"></span>**1. INTRODUCTION**

This document describes the feature set supported on Debian Linux Software Release Version 2.8 running Debian BUSTER 10 on Inforce 6309 Development platform from Inforce Computing. The Inforce 6309 is an SBC that is powered by the 64 bit Qualcomm® Snapdragon™ 410E (APQ8016E) processor.

### **Test Configuration used for Validation**

- SBC IFC6309-11-P2
- LVDS ACC-1B10-00-A1

### **Memory Platform Information**

The following has been validated in this release:

- eMMC 8GB
- **LPDDR3 1GB**

There are dedicated partitions in the on-board eMMC.

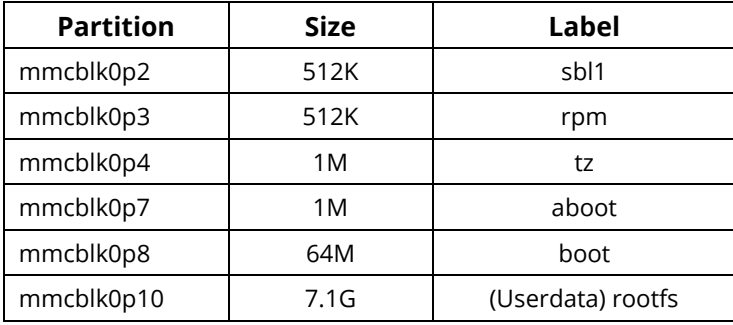

**It is not recommended to erase or modify any of these partitions except for the partitionlabeled boot and (userdata) rootfs.** Modifying may cause the board to no longer boot. If the eMMC partitions have been erased or partition table has been corrupted, the system can be recovered by using the instructions provided in the application note called **Inforce\_6309\_AppNote\_Recovery\_of\_Bricked\_Boards\_Using\_SD\_Card\_ 002748\_Rev\_C** available on Inforce Techweb.

The board comes with fastboot support, which means that the APPSBL implements the fastboot protocol. Fastboot is a special bootloader protocol that allows eMMC partition to be flashed with new images. By default, the APPSBL will load and execute the boot image from the 'boot' partition. To go to fastboot mode, keep the the Vol– button pressed before powering on the Inforce 6309 board. Release the button after the board has powered ON.

Please refer to **https://www.inforcecomputing.com/products/single-board-computerssbc/qualcomm-snapdragon-410-inforce-6309-micro-sbc** for more information on the Inforce 6309 development platform.

Android and Debian Linux images are inter-changeable on this platform. From fastboot mode, use the scripts available in the Android release package to flash the prebuilt android binaries.

# <span id="page-5-0"></span>**2. SOFTWARE RELEASE INFORMATION**

The following instructions assume that you are working from an Ubuntu 14.04 (or later) system. The steps for other systems will be similar, and should be easily discerned from what follows.

## <span id="page-5-1"></span>**2.1 BUILD AND RUN IMAGES**

### **A. Package Description**

The binaries and source directories are packaged into the tarball called:

IFC6309\_Debian\_Linux\_BSP\_880531\_V2.8

### **Binaries directory:**

This package contains the below pre-built binaries:

- LK apps boot-loader image.
- Kernel boot image that includes prebuilt kernel with Inforce's patches applied on 4.14.96 based kernel from Linaro.
- alip rootfs image that includes a minimal desktop environment GUI using LXQt.

These binaries can be flashed directly onto your Inforce 6309 platform using the commands in **[Section F](#page-7-0)**.

### **Meta-Binaries Directory:**

This package contains the meta-binaries from Linaro's 19.01 release.

### **Source Directory:**

This package also contains the kernel sources/patches with the necessary tools to build kernel and to customize the Debian rootfs image.

Users should replace the labels shown below with actual names while executing the different commands in the succeeding sections.

**RELEASE DIRECTORY :** path to IFC6309\_Debian\_Linux\_BSP\_880531\_V2.8 **ROOTFS :** linaro-buster-alip-dragonboard-410c-528

### **B. Download and Build lk Code**

To download and generate the little kernel image, follow the steps below.

\$cd <RELEASE DIRECTORY>/source/

1. Create a directory, use the following command:

```
$mkdir lk_linaro_6309
$cd lk_linaro_6309
```
2. To download the toolchain, issue the following command:

```
$git clone git://codeaurora.org/platform/prebuilts/gcc/linux-x86/arm/arm-
eabi-4.8.git -b LA.BR.1.1.3.c4-01000-8x16.0
```
3. To download the little kernel code, issue the following command:

\$git clone <http://git.linaro.org/landing-teams/working/qualcomm/lk.git> -b dragonboard410c-LA.BR.1.2.7-03810-8x16.0-linaro2

4. To build the little kernel image, issue the following command:

```
$git clone https://git.linaro.org/landing-
teams/working/qualcomm/signlk.git
$cd lk
$git am <RELEASE DIRECTORY>/source/lk-patches/0001-lk-msm8916-dsi2lvds-
hdmi-selection-ifc6309.patch
$make -j16 msm8916 EMMC_BOOT=1 TOOLCHAIN_PREFIX=../arm-eabi-4.8/bin/arm-
eabi-
$mv ./build-msm8916/emmc_appsboot.mbn ./build-
msm8916/emmc_appsboot_unsigned.mbn
$../signlk/signlk.sh -i=./build-msm8916/emmc_appsboot_unsigned.mbn -
o=./build-msm8916/emmc_appsboot.mbn -d
$sudo fastboot flash aboot build-msm8916/emmc_appsboot.mbn
```
### **C. Fetch Kernel Sources**

To build the kernel image, follow the steps listed below from your Ubuntu host machine: The kernel sources are available within the source folder:

**IFC6309\_Debian\_Linux\_BSP\_880531\_V2.8 package.**

\$cd <RELEASE DIRECTORY>/source/

\$tar -xvf gcc-linaro-6.3.1-2017.02-x86\_64\_aarch64-linux-gnu.tar.xz

The scripts required to setup, compile, and package the kernel are bundled into a toolbox called skales.

\$unzip skales.zip \$sudo apt-get update \$sudo apt-get install device-tree-compiler \$sudo apt-get install libfdt-dev

**android-tools-fsutils** contains the source to pack/unpack the image files. \$sudo dpkg -i --force-all android-tools-fsutils\_4.2.2+git20130218- 3ubuntu41+linaro1\_amd64.deb

Kernel source can be fetched using either of the below two methods.

**Method 1:** \$git clone debian-19.01-ifc6309 v2.8.bundle -b debian-19.01-ifc6309 v2.8

Then follow **[Section D](#page-7-1)** to perform build and **[Section F](#page-7-0)** to modify rootfs (userdata) if needed.

# **NOTE**

 *This procedure doesn't require an internet connection since the bundle is part of the release package.*

#### **Method 2:**

```
$git clone -n http://git.linaro.org/landing-teams/working/qualcomm/kernel.git
$cd kernel
$git checkout -b kernel-19.01 debian-qcom-dragonboard410c-19.01
$git am <RELEASE DIRECTORY>/source/kernel-patches/*.patch
```
Then follow **[Section D](#page-7-1)** to perform build and **[Section F](#page-7-0)** to modify rootfs (userdata) if needed.

### <span id="page-7-1"></span>**D. Perform Kernel Build**

To generate the image, dtb, and modules, issue the following commands:

## **NOTE**

*Before performing the build ensure that you are in the kernel directory.*

```
$export ARCH=arm64
$export CROSS COMPILE=../gcc-linaro-6.3.1-2017.02-x86 64 aarch64-linux-
gnu/bin/aarch64-linux-gnu-
$make defconfig distro.config
$make -j4 Image.gz dtbs KERNELRELEASE=4.14.96-qcomlt-ifc6309-arm64
$make -j4 modules KERNELRELEASE=4.14.96-qcomlt-ifc6309-arm64
$make modules_install KERNELRELEASE=4.14.96-qcomlt-ifc6309-arm64
INSTALL_MOD_STRIP=1 INSTALL_MOD_PATH=../
```
\$cat arch/arm64/boot/Image.gz arch/arm64/boot/dts/qcom/apq8016-sbc.dtb arch/arm64/boot/dts/qcom/apq8016-sbc-lvds.dtb > Image.gz+dtb

### **E. Pack the Kernel Boot Image**

```
$ tar -cvf ../lib/modules/4.14.96-qcomlt-ifc6309-arm64.tar 
../lib/modules/4.14.96-qcomlt-ifc6309-arm64
$../skales/mkbootimg --kernel Image.gz+dtb \
               --ramdisk ../initrd.img \
               --output boot-ifc6309-1901-v2.8.img \
               --pagesize 4096 \
               --base 0x80000000 \
               --cmdline "root=/dev/disk/by-partlabel/rootfs rw rootwait 
console=ttyMSM0,115200n8 log_buf_len=4M"
```
### <span id="page-7-0"></span>**F. Userdata Modification**

```
Adding Modules
$cd <RELEASE DIRECTORY>/binaries/
$gunzip <ROOTFS>.img.gz
$simg2img <ROOTFS>.img <ROOTFS>.img.raw
$sudo su
$mkdir rootfs
```

```
$mount -o loop <ROOTFS>.img.raw rootfs/
$tar -xf ../lib/modules/4.14.96-qcomlt-ifc6309-arm64.tar -C rootfs
$make_ext4fs -o -L rootfs -l 5G -s <ROOTFS>.img rootfs/
$umount rootfs
```
### <span id="page-8-0"></span>**G. Flashing the Images**

```
From fastboot mode, enter the following commands:
$cd <RELEASE DIRECTORY>/meta-binaries
$sudo ./flashall 
$cd <RELEASE DIRECTORY>/binaries/
$sudo fastboot flash aboot emmc appsboot.mbn
$sudo fastboot flash boot boot-ifc6309-1901-v2.8.img
$sudo fastboot flash rootfs <ROOTFS>.img
```
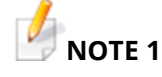

*If the rootfs is from default binaries folder then ensure to extract before flashing.*

\$gunzip <ROOTFS>.img.gz \$sudo fastboot reboot

The platform shall reboot into Linaro. The LXQt-based image is expected to provide a desktop-like experience, as such it is recommended to use an HDMI monitor, USB, Keyboard, and Mouse.

# **NOTE 2**

*Run the below commands on the LXQt terminal to update the system.*

```
$sudo apt update
$sudo apt-get update
$sudo apt-get install v4l-utils
$sudo apt-get install gstreamer1.0-gl
$sudo apt-get install gstreamer1.0-plugins
```
# <span id="page-9-0"></span>**3. FEATURES OF THE RELEASE**

This section describes the features and capabilities of Linux BSP Software Release Version v2.8

- 1. **Operating System:** This release is based on Linaro's 19.01 Debian based Build that provides developers with a desktop like environment using Debian and the LXQt desktop.
	- **- Linux Kernel:** 4.14.96
	- **- Debian Linux:** 10 (BUSTER)
- 2. **HDMI :** This release supports HDMI out interface.
	- **Display:** This release supports HDMI display up to and including 1080@60 fps full-screen resolution.

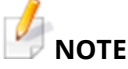

*HDMI display is selected based on a hardware switch of SW4 on 6309 board. This switch should be set before booting the board.*

- **Audio:** This release has been validated for HDMI audio.
	- o Select HDMI audio output source
	- o Menu → Sound and Video → Pulse Audio Volume Control-> Configuration-> HDMI output
- **LVDS:** This release is validated for 1366 × 768 resolution using the ACC-1B10 accessory.

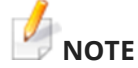

*The Inforce 6309 platform needs to be booted with SW4 Position 4 OFF for LVDS display.*

**LVDS Display Connected:**

Open the terminal and issue the following commands for playing audio through combo jack. Please note that AHJ/CTIA interface is supported on the combo jack.

\$sudo su

Backup the old ucm HiFi file

#cp /usr/share/alsa/ucm/DB410c/HiFi /home/linaro

Modify the Hi-Fi configuration.

#vim /usr/share/alsa/ucm/DB410c/HiFi

Modify as shown below:

#### **From**

```
 # ALSA PCM
 Value {
 # ALSA PCM device for HiFi
 PlaybackPCM "plughw:0,1"
```

```
 CapturePCM "plughw:0,2"
 }
       To
       # ALSA PCM
      Value {
       # ALSA PCM device for HiFi
      PlaybackPCM "plughw:0,0"
      CapturePCM "plughw:0,1"
 }
```
Save the file and reboot.

3. **CPU Frequency:** This release supports 1.2GHz on all cores.

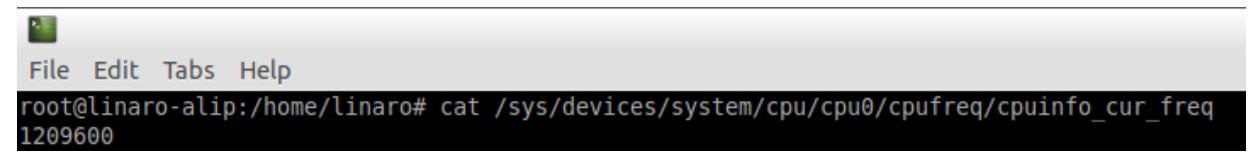

- 4. **USB :** This release is validated for the below USB classes.
	- **USB 2.0:** Inforce 6309 will work either in USB host mode or device mode. If the device micro USB cable is connected, it will work in the device mode (for fastboot).
	- **HID**: This release is validated for USB based input devices ( i.e keyboard, mouse).
	- **Mass Storage:** This release is validated for USB pen drive (Auto mount).
	- **Camera**: This release is validated for USB camera preview.

## **NOTE**

*Please connect the USB camera after the system has booted. Please ensure that the gstreamer packages are installed (using commands from the NOTE 2 in Section [0](#page-8-0)). To enable preview from the USB camera, issue the command:* 

```
gst-launch-1.0 v4l2src device=/dev/video0 ! glimagesink
```

```
To capture an image in JPG format, use the command:
gst-launch-1.0 v4l2src device=/dev/video0 num-buffers=1 ! 'video/x-
raw,width=1280,height=800' ! jpegenc ! filesink location=usb01.jpg
```

```
To capture a video in H264 compression, use the command:
gst-launch-1.0 -e v4l2src device=/dev/video0 ! video/x-
raw,width=1280,height=800,framerate=10/1 ! videoconvert ! v4l2h264enc 
! h264parse ! mp4mux ! filesink location=/home/linaro/video.mp4
The supported resolutions are 1280x800, 1280x720, 960x544, 800x600, 800x448 and 640x480.
```

```
To play the recorded video, use the command:
gst-launch-1.0 playbin uri=file:///home/linaro/video.mp4
```
*The video node could be different. Check the video node using the command:* 

```
v4l2-ctl --list-devices
And change accordingly in the gst-launch-1.0 commands above.
```
*The USB camera can work concurrently with the MIPI-CSI camera.*

- 5. **Gigabit Ethernet:** This release supports Gigabit Ethernet.
- 6. **Ethernet MAC Address programming:** This release supports ethernet MAC address programming.
	- To perform the MAC address programming, open a terminal as shown below: Open terminal (Start->System Tools->QTerminal)
	- Issue the following commands on the terminal: \$sudo su

```
#cd /lib/firmware
#vim smsc75xx/ethmacaddr0
xx:xx:xx:xx:xx:xx
```
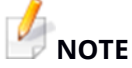

*<mac address pasted on the board (G) xx:xx:xx:xx:xx:xx>*

- Then reboot the board.
	- **Hard reset the board.**
- Verify the programmed MAC address by using the below command: \$sudo ifconfig
- 7. **Wi-Fi:** This release is validated for Wi-Fi 2.4GHz client functionality.
- 8. **Wi-Fi MAC Address Programming:** This release supports Wi-Fi MAC address

programming.

- To perform the MAC address programming, open a terminal as shown below: **Menu → Other → Lx Terminal**
- Issue the following commands on the terminal:

\$sudo su

#cd /lib/firmware

#vim wlan/macaddr0

xx:xx:xx:xx:xx:xx

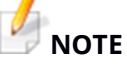

 *<mac address pasted on the board (G) xx:xx:xx:xx:xx:xx>*

- Then reboot the board.
	- **Hard reset the board.**
- Verify the programmed mac address by issuing the below command:

\$sudo ifconfig wlan0

- 9. **Bluetooth:** This release is validated for Bluetooth functionality. To test Bluetooth open the terminal and enter bluedevil-wizard followed by bluedevil-sendfile, only A2DP is validated.
- 10. **µSD Card Interface:** This release supports µSD card storage media with a maximum validated storage size of 64GB.
- 11. **Fastboot Support:** This release supports fastboot. To go to fastboot mode press Vol- button and powercycle the board.
- 12. **Serial UART:** This release supports serial UART.
- 13. **RTC (Real Time Clock):** This release is validated for RTC.

#### **Without Network**

• Set the rtc time with the below command:

\$sudo hwclock --set --date="yyyy-mm-dd hh:mm:ss"

Check the rtc time and system time with the below command:

\$timedatectl

linaro@linaro-alip: ~ File Edit Tabs Help linaro@linaro-alip:~\$ sudo hwclock --set --date="2016-11-23 11:34:00" linaro@linaro-alip:~\$ timedatectl Local time: Wed 2016-11-23 11:34:17 UTC Universal time: Wed 2016-11-23 11:34:17 UTC RTC time: Wed 2016-11-23 11:34:17 Time zone: Etc/UTC (UTC, +0000) Network time on: yes NTP synchronized: no RTC in local TZ: no

• Reboot the board or power cycle it again.

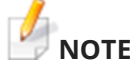

*Reboot the board only after the system time gets updated on the HDMI display.*

Again check the rtc and system time with the below command:

\$timedatectl

 Now rtc time and system time should be retained, updated and running with the current time.

#### **With Network**

- Connect the network cable and wait for a few seconds.
- Check the rtc time and system time with the below command:

\$timedatectl

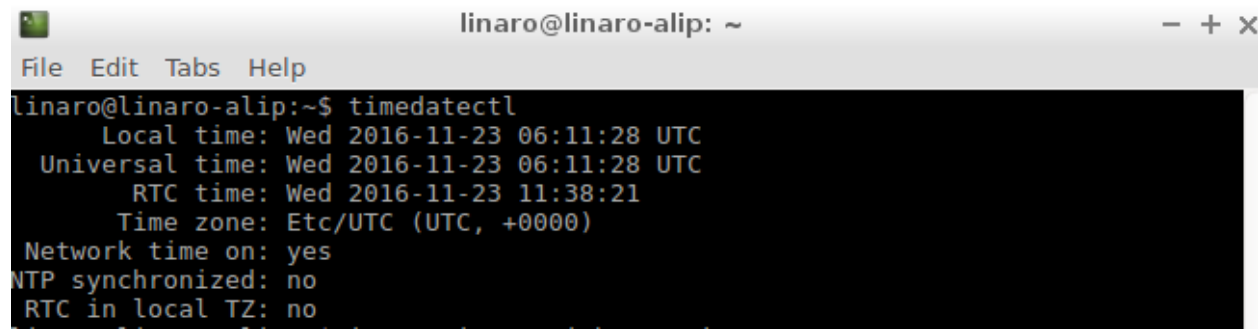

- Now system time is synchronized to network time but without any change in rtc time.
- Use the below command for synchronizing rtc time to system time if required:

\$sudo hwclock –w

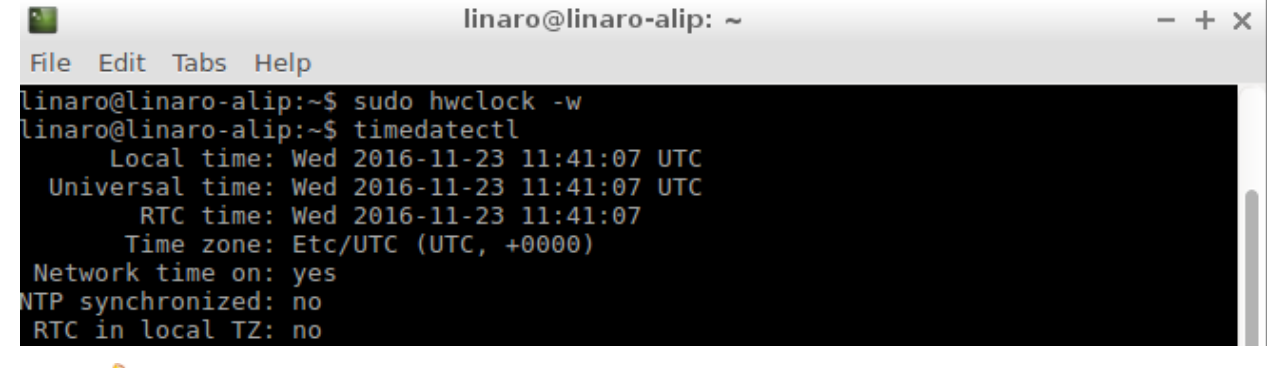

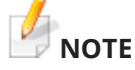

- *1. "hwclock -s" command may not work as expected.*
- *2. NTP (Network Time Protocol) may not work as expected.*
- 14. **Hardware Accelerated Video Encoder and Decoder:** This feature is tested on gstreamer using video test input (videotestsrc).
	- Issue the following command to test the pipeline using gstreamer's video test source

\$gst-launch-1.0 videotestsrc ! x264enc ! filesink location=test.mp4

test.mp4 encoded file will be succesfully created.

To decode the encoded test.mp4 file run the following commands:

```
$gst-launch-1.0 playbin uri=file:///home/linaro/test.mp4
```
15. **User LEDs:** This release supports the following User LEDs:

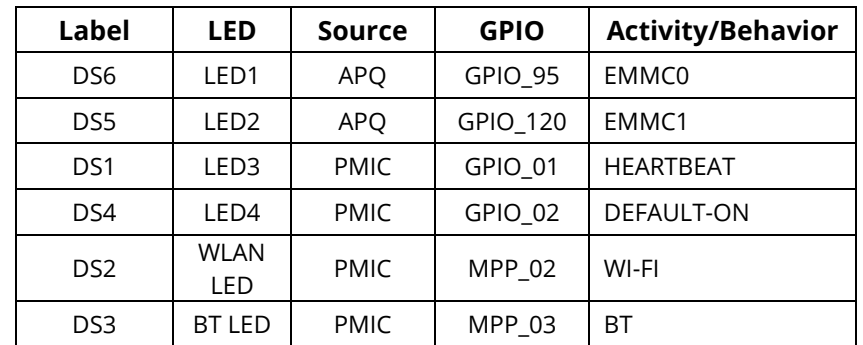

- 16. **Low-speed Peripherals Programming:** This release is validated for Low-speed Peripherals Programming.
- 17. **GPS :** This release validate for GPS. Issue the below commands

\$sudo apt update

\$sudo apt-get update

```
$sudo systemctl start gpsd
$sudo /usr/sbin/gpsdctl add pds://any
$gpsmon
```
# <span id="page-14-0"></span>**4. LIMITATIONS/BUGS**

- 1. HDMI hot plug is not working.
- 2. MIPI-CSI is not supported in this release
- 3. Bluetooth mac programming is not supported.
- 4. Shut Down option is not displayed if Power button is long pressed.
- 5. The board does not go to suspend state if Power button is short pressed.
- 6. At times reboot initiated from the terminal takes longer than a reboot initiated from the HDMI display.
- 7. Audio recording feature is not working.
- 8. HDMI video playback from memory does not work for resolutions above 480p.

# <span id="page-15-0"></span>**5. CONTACT INFORMATION**

### **USA (Corporate Headquarters)**

**Inforce Computing, Inc.** 48820 Kato Road, # 600B Fremont, California 94538 USA. Phone: +1 510 683 9999 Fax: +1 510 683 9909

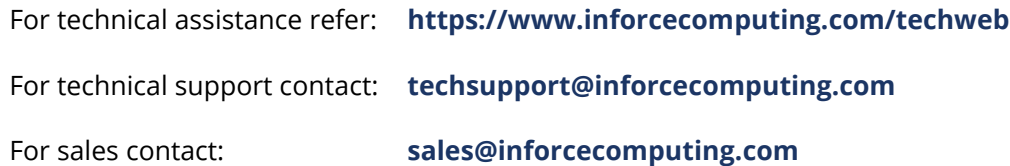

© 2019 Inforce Computing, Inc. All rights reserved. All data provided is for informational purposes only and does not represent any expressed or implied guarantees. At the time of publishing, the information is believed to have been accurate; nevertheless, Inforce Computing doesn't assume responsibility for any errors, omissions, and inaccuracies whatsoever. Product specifications are subject to change without notice. Inforce Computing and the Inforce logo are registered trademarks of Inforce Computing, Inc. in the USA and other countries. Qualcomm® and Snapdragon™ are trademarks of Qualcomm Incorporated, registered in the United States and other countries; used with permission.